### **Revised August 2012**

HONORS LAB 4g: Stoichiometry Simulations

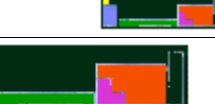

## **SIMULATION #1**

The computer simulation is located at

## **http://bit.ly/xInu9Z**

Select the following;

- (i) Strong Acid vs. Strong Base
- (ii) Fill the buret with Base
- (iii)  $HNO<sub>3</sub>$  as the acid and KOH as the base
- (iv) Phenolphthalein as the indicator

The computer will automatically assign a molarity and volume for the acid.

1. Using the slider, add 10.0 mL of the KOH. The chemical equation is;

$$
HNO3 + KOH \rightarrow KNO3 + H2O
$$

- 2. Titrate to the end point. Getting the exact end point requires care (adding dropwise) and will be reached when there is a permanent pale pink color in the flask. A dark pink color means you have missed the end point and must start over.
- 3. Fill in the table below.

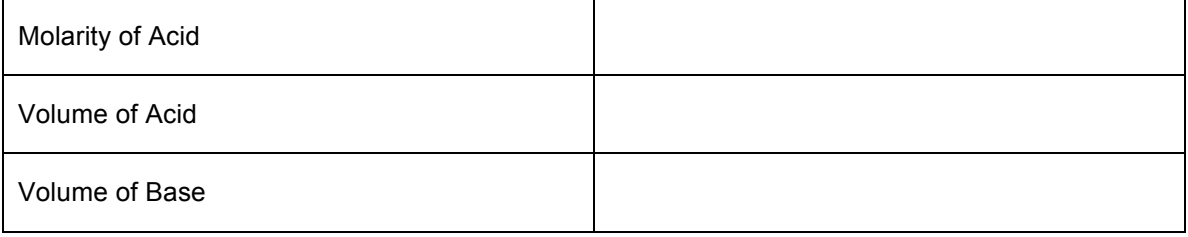

4. Calculate the molarity of the base, enter this number (to three sig. figs) and click-on "OK".

#### **Revised August 2012**

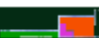

## **SIMULATION #2**

The computer simulation is located at

### **http://bit.ly/xInu9Z**

Select the following;

- (i) Weak Acid vs. Strong Base
- (ii) Fill the buret with Base
- (iii)  $CH<sub>3</sub>COOH$  as the acid and NaOH as the base
- (iv) Phenolphthalein as the indicator

The computer will automatically assign a molarity and volume for the acid.

1. Using the slider, add 10.0 mL of the NaOH. The chemical equation is;

 $CH<sub>3</sub>COOH + NaOH \rightarrow CH<sub>3</sub>COONa + H<sub>2</sub>O$ 

- 2. Titrate to the end point. Getting the exact end point requires care (adding dropwise) and will be reached when there is a permanent pale pink color in the flask. A dark pink color means you have missed the end point and must start over.
- 3. Fill in the table below.

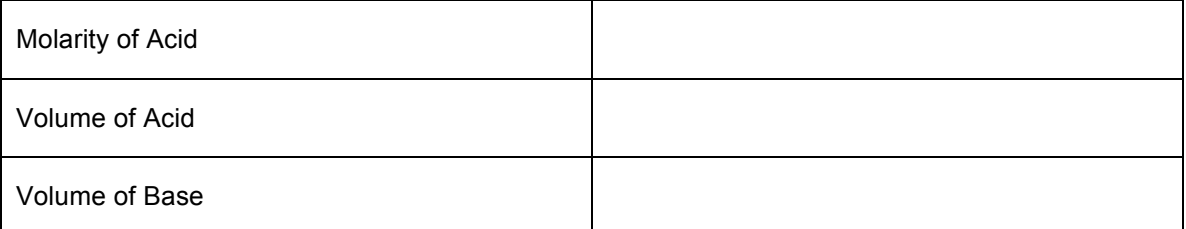

4. Calculate the molarity of the base, enter this number (to three sig. figs) and click-on "OK".

#### **Revised August 2012**

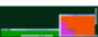

# **SIMULATION #3**

The computer simulation is located at

### **http://bit.ly/HKIw0H**

- 1. Select any of the hydrocarbon gases in 'Select Gas'.
- 2. Balance the equation according to the instructions. Hit SUBMIT.
- 3. Use the sliders to select the amount of oxygen and the amount of hydrocarbon gas.
- 4. Hit 'Start the reaction'.
- 5. BEFORE hitting one of the buttons in #5 to choose moles or grams, calculate the amount of products that will be produced.

AFTER you have performed the calculation, hit one of the buttons in #5 to check your answers.

Repeat the whole process for the other two hydrocarbons that you did not choose the first time around.